Aplikacja konsolowa zawiera funkcję główną main Aplikacja windowsowa zawiera funkcję główną WinMain

## Właściwości okna i kontrolek zmieniamy w oknie Object Inspector.

## Podstawowe właściwości to:

- Name nazwa obiektu
- Caption podpis

## Kontrolki okna:

- 1. Pole tekstowe (Edit) tekst do edycji
- 2. Etykieta (Label) tekst tylko do odczytu
- 3. Przycisk (Button)
- 4. Pole wyboru [x] (CheckBox) wielokrotnego wyboru
- 5. Pole opcji (o) (RadioButton) jednokrotnego wyboru
- 6. Lista (ListBox)
- 7. Lista rozwijalna (ComboBox)
- 8. Pasek przewijania (ScrollBar)

## Przykład programu: obliczanie sumy dwóch liczb

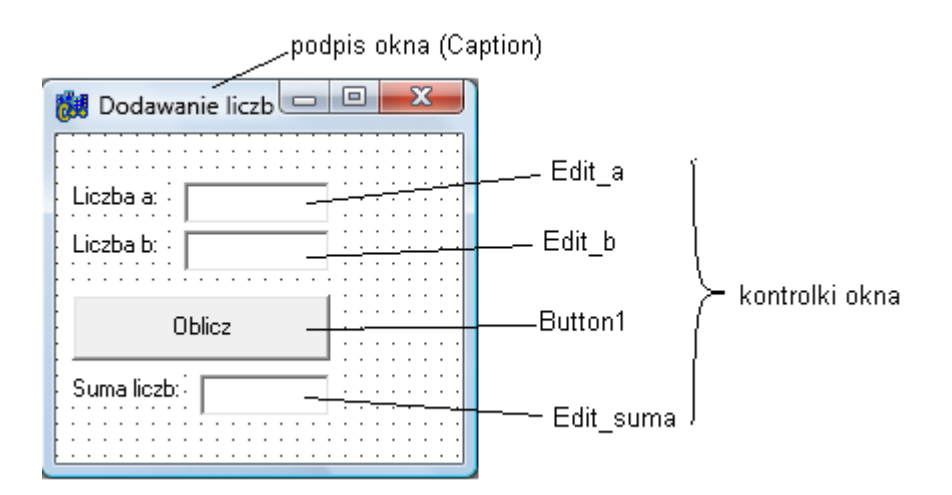

Funkcja uruchamiana po kliknięciu "Oblicz":

```
void __fastcall TForm1::Button1Click(TObject *Sender) 
{ 
   int a, b, suma; 
  a = Edit a->Text.ToInt(); // wczytanie liczb
  b = Edit b->Text.ToInt(); // z pól edycji
  suma = a + b;
  Edit suma->Text = String(suma); // wpisanie wyniku do pola edycji
}
```